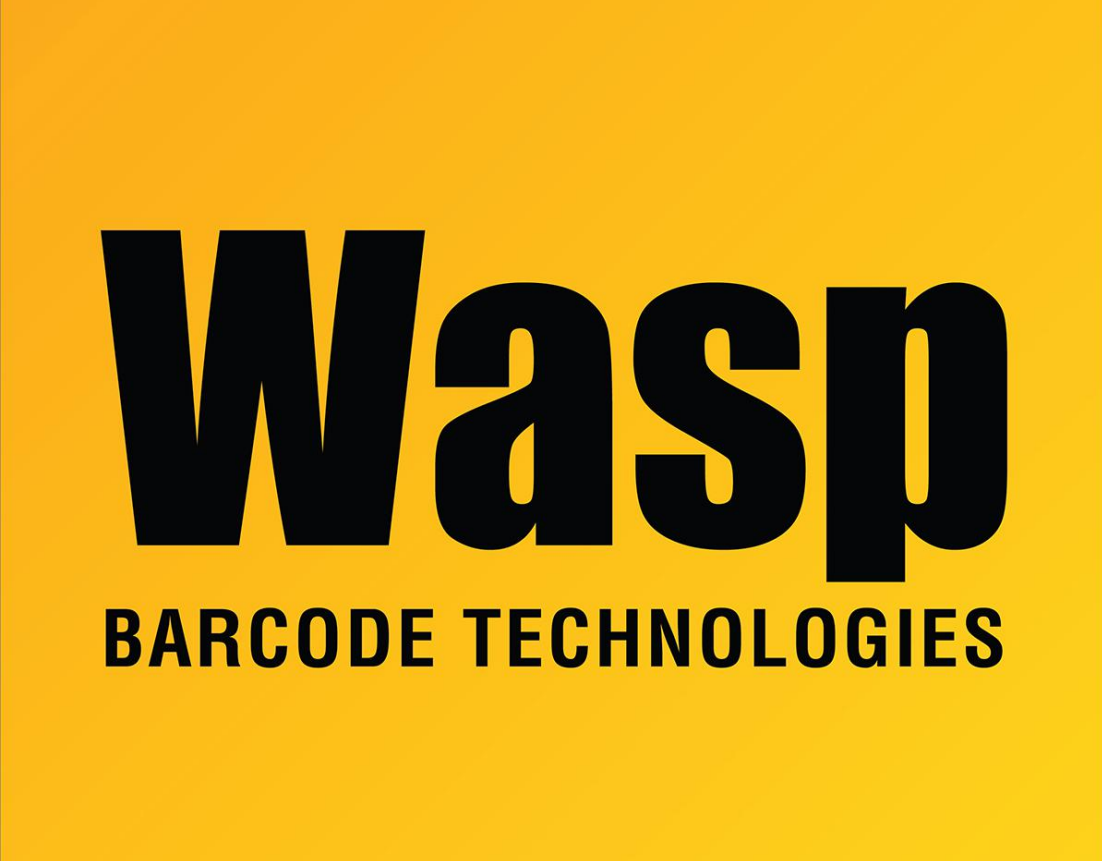

[Portal](https://support.waspbarcode.com/) > [Knowledgebase](https://support.waspbarcode.com/kb) > [Software](https://support.waspbarcode.com/kb/software) > [Labeler](https://support.waspbarcode.com/kb/labeler) > [Version 6](https://support.waspbarcode.com/kb/version-6-2) > [Labeler v6: I don't see the](https://support.waspbarcode.com/kb/articles/labeler-v6-i-don-t-see-the-menu-items-listed-in-help) [menu items listed in Help](https://support.waspbarcode.com/kb/articles/labeler-v6-i-don-t-see-the-menu-items-listed-in-help)

## Labeler v6: I don't see the menu items listed in Help

Internal User - 2018-03-13 - in [Version 6](https://support.waspbarcode.com/kb/version-6-2)

There are two possible causes of menu and toolbars items not being visible or enabled when they should be. 1. There is no Label open in Wasp Labeler. Click File->New to create a new label and all menu items and toolbar items should become active. 2. The Labeler is set to Print Pack Mode. Select the Tools->Options menu item and deselect the Print Pack option.